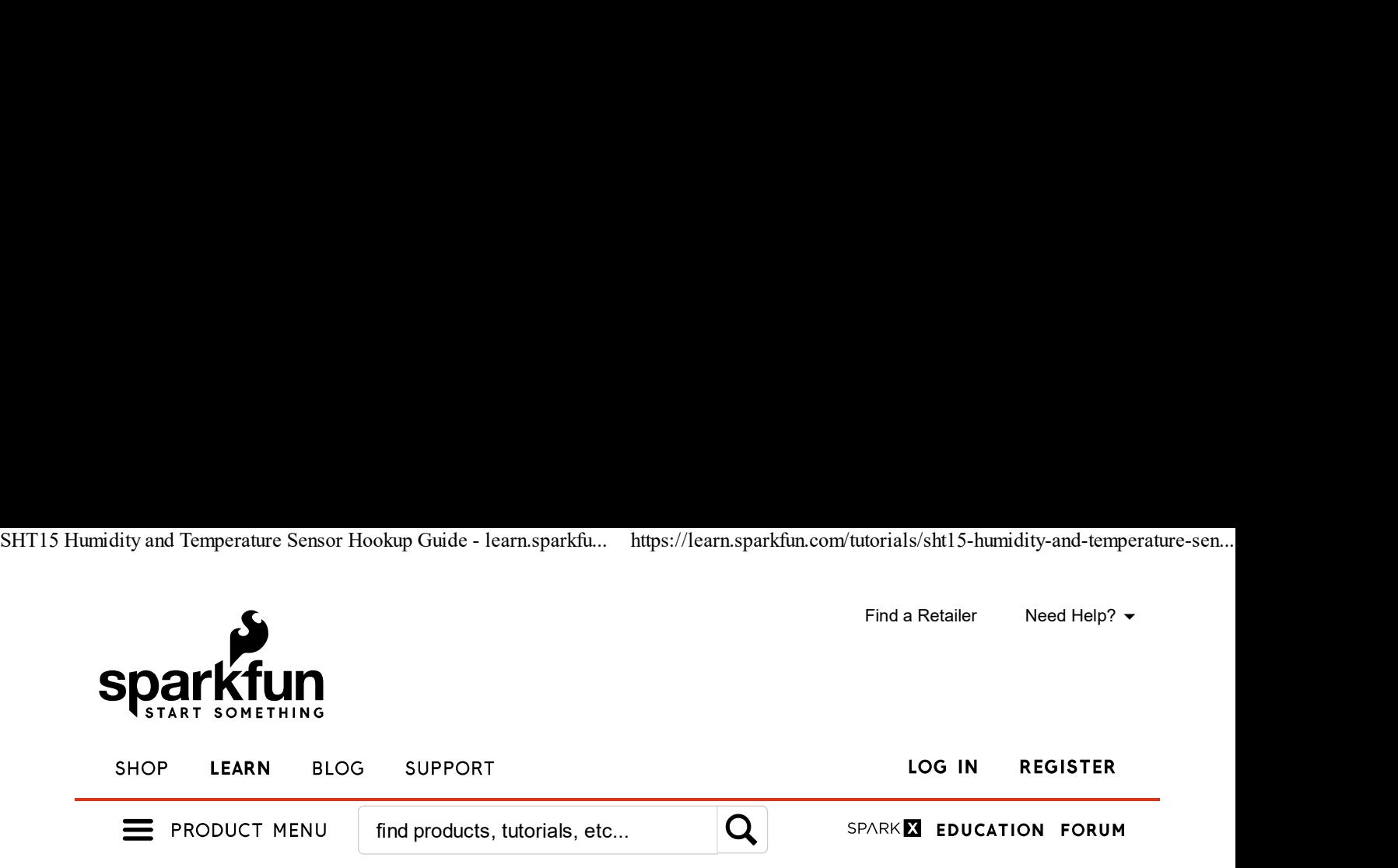

# **SHT15 Humidity and Temperature Sensor Hookup Guide**

CONTRIBUTORS:  $\frac{3}{2}$  JOEL E B

 $\heartsuit$  FAVORITE 2

## **SHT15 Overview**

The SHT15 is an easy to use, highly accurate, digital temperature and humidity sensor. All you need is two lines for 2-wire communication, and you'll have relative humidity and temperature readings to help you sense the world around you!

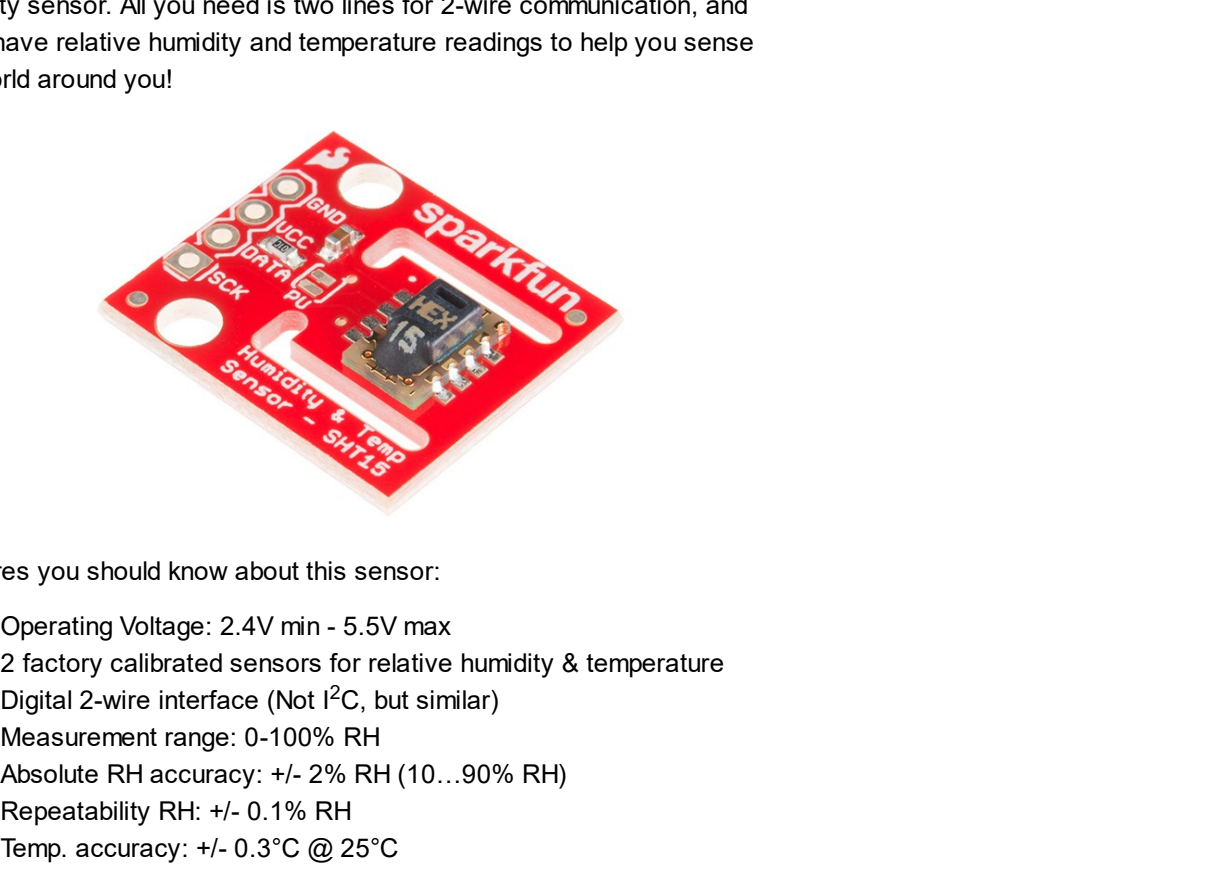

Features you should know about this sensor:

- Operating Voltage: 2.4V min 5.5V max
- 2 factory calibrated sensors for relative humidity & temperature
- Digital 2-wire interface (Not I<sup>2</sup>C, but similar)
- Measurement range: 0-100% RH
- Absolute RH accuracy: +/- 2% RH (10…90% RH)
- Repeatability RH: +/- 0.1% RH
- Temp. accuracy:  $+/- 0.3$ °C @ 25°C
- Precise dewpoint calculation possible
- Fast response time
- Low power consumption (typ. 30 µW)
- Here's the datasheet

This sensor is ideal for environmental sensing and data logging and can be used in applications ranging from a weather station to a humidor control system.

### **Suggested Reading**

Things you might need to know:

- What are pull-up resistors?
- How to use a Breadbaord
- How to Solder
- Serial Terminal Basics

## **Hooking It Up**

Wiring up the SHT15 is very easy! We recommend soldering four male headers to the breakout board. You can then attach it to an Arduino or Arduino-Compatible Board, such as our RedBoard.

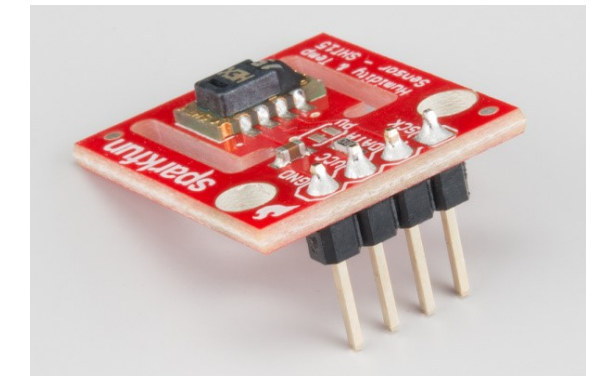

### **Connections: Breakout board to Arduino**

There are only four pins that need to be hooked up in order to start using this sensor in a project. One for VCC, one for GND, and two data lines.

- $\bullet$  VCC  $\rightarrow$  3.3V or 5V
- $\bullet$  GND  $\rightarrow$  GND
- $\bullet$  Data  $\rightarrow$  Any I/O Pin
- $\bullet$  SCK  $\rightarrow$  Any I/O Pin

You can connect this sensor directly to the female headers on your Arduino like so… when the contract of the contract of the contract of the contract of the contract of the contract of the contract of the contract of the contract of the contract of the contract of the contract of the contract of

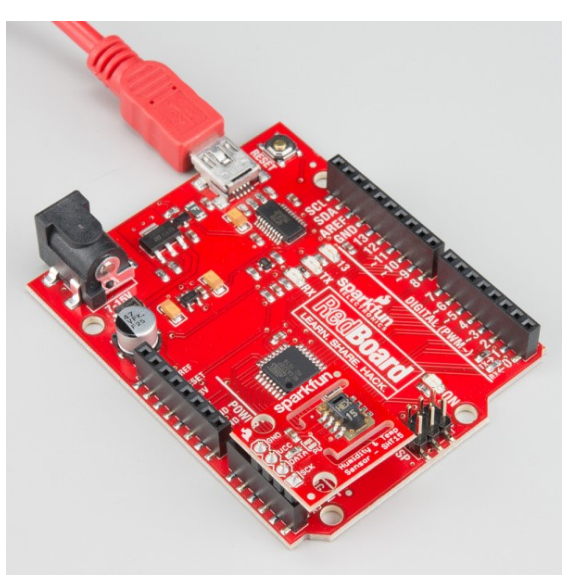

A SHT15 connected to a SparkFun RedBoard, using pins A4 and A5 as communication and pins A2 and A3 as power.

Or, you can wire it up on a breadboard.

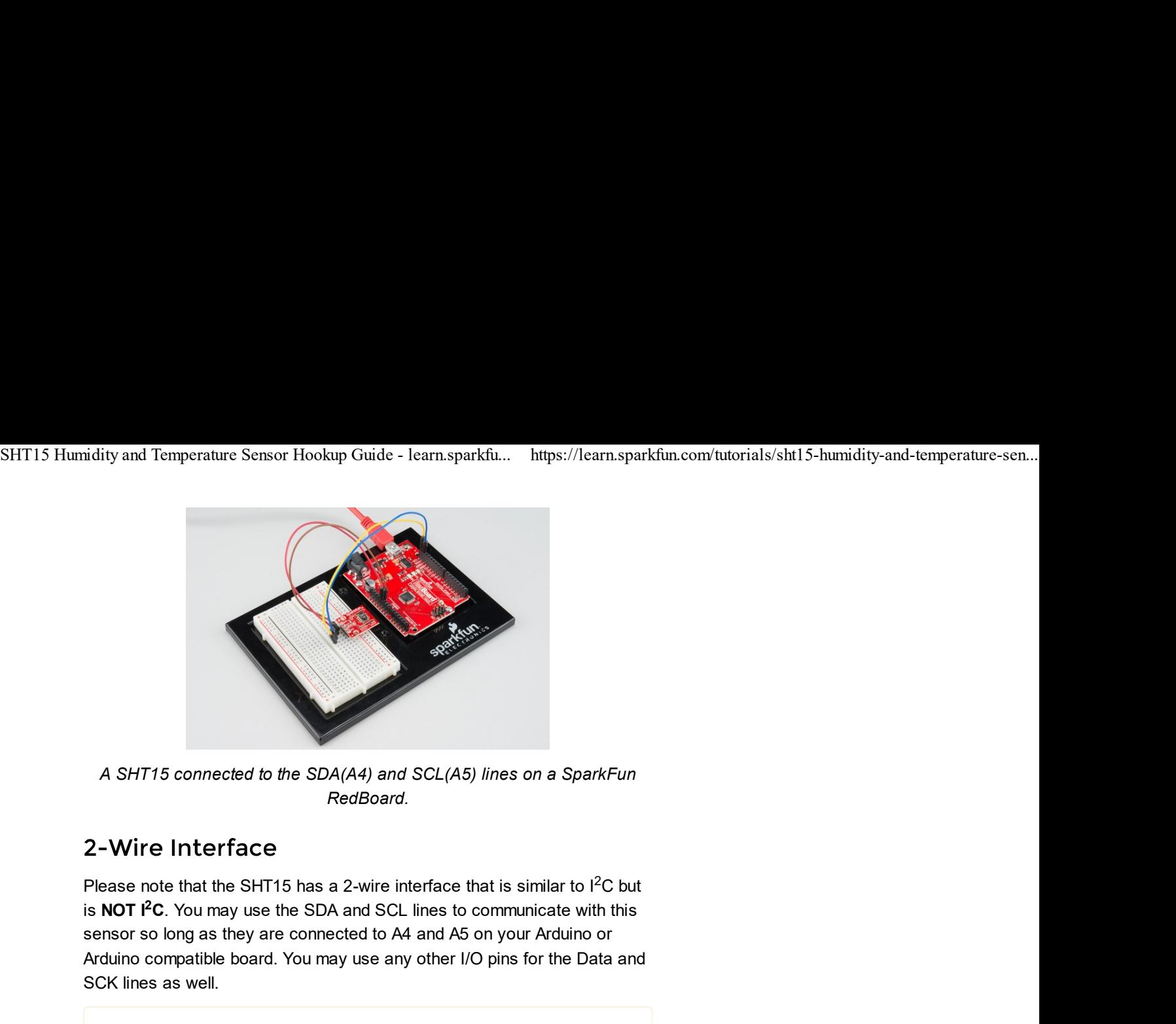

A SHT15 connected to the SDA(A4) and SCL(A5) lines on a SparkFun RedBoard.

sensor so long as they are connected to A4 and A5 on your Arduino or Arduino compatible board. You may use any other I/O pins for the Data and SCK lines as well. Please note that the SHT15 has a 2-wire interface that is similar to  $1^2C$  but is **NOT**  ${}^{12}C$ . You may use the SDA and SCL lines to communicate with this

Heads up! The datasheet states: "The sensor cannot be addressed **Example 19 and SCL(A5)** lines on a SparkFun<br>RedBoard.<br> **Wire Interface**<br> **Example 19 and SCL(A5)** lines on a SparkFun<br> **RedBoard.**<br> **NOT PC**, You may use the SDA and SCL(Ilms to communicate with this<br> **NOT PC**, You may us without interference with other devices connected to the bus. The controller must switch between the protocols." We have experimented with this with mixed results. Make sure you test extensively if adding A SHT15 connected to the SDA(A4) and SCL(A5) lines on a SparkFun<br>RedBoard.<br> **EVITE Interface**<br> **EVITE INTS has a** 2-wire interface that is similar to l<sup>2</sup>C but<br> **NOT PC.** You may use the SDA and SCL lines to communicate wi a problem, simply use two other I/O pins to communicate with the SHT15. by I2C protocol; however, the sensor can be connected to an  $I^2C$  bus this to an I<sup>2</sup>C bus containing other sensors. Should bus contention be

Unfortunately, the SHT15 has its address hard-coded, making it nonaddressable. As a result, you may not have more than one SHT15 hooked up to any two pins at a given time. The 2-wire protocol used for this sensor does not allow for multiple of the same sensor to be on the bus, but it does Arduino compatible board. You may use any other I/O pins for the Data and<br>SCK lines as well.<br> **Heads up!** The datasheet states: "The sensor cannot be addressed<br>
without interference with other devices connected to the bus. mentioned above. In order to use more than one SHT15, you will need to use a dedicated pin for each sensor's Data line. You may share the Clock (SCK) line between multiple sensors. For example, you could have one sensor's Data line connected to pin 8 and another connected to pin 7, while both are sharing pin 9 as the SCK line. Declaring this using the library mentioned in the next section would look like this: and another PC devices to share the annear burst in the Universe interest and the I C series of the sensor to be on the bust, but it does not allow for multiple of the same sensor to be on the bus, but it does not allow mu allow multiple  $1<sup>2</sup>C$  devices to share the same bus as the SHT15, as As a result, you may not have more than one SHT15 hooked<br>pins at a given time. The 2-wire protocol used for this sensor<br>for multiple of the same sensor to be on the bus, but it does<br>for the multiple of the same sensor to

//Create two instances of the SHT1X sensor SHT1x sht15(8, 9);//Data, SCK SHT1x sht15\_2(7, 9);//Data, SCK

As suggested in the datasheet, a 10KΩ pull-up resistor was added to the Data line. Should you find yourself in a situation where you want this sensor may cut the trace in between the solder jumper labeled PU. If you ever need that pull-up again, simply place a blob of solder between the two pads.

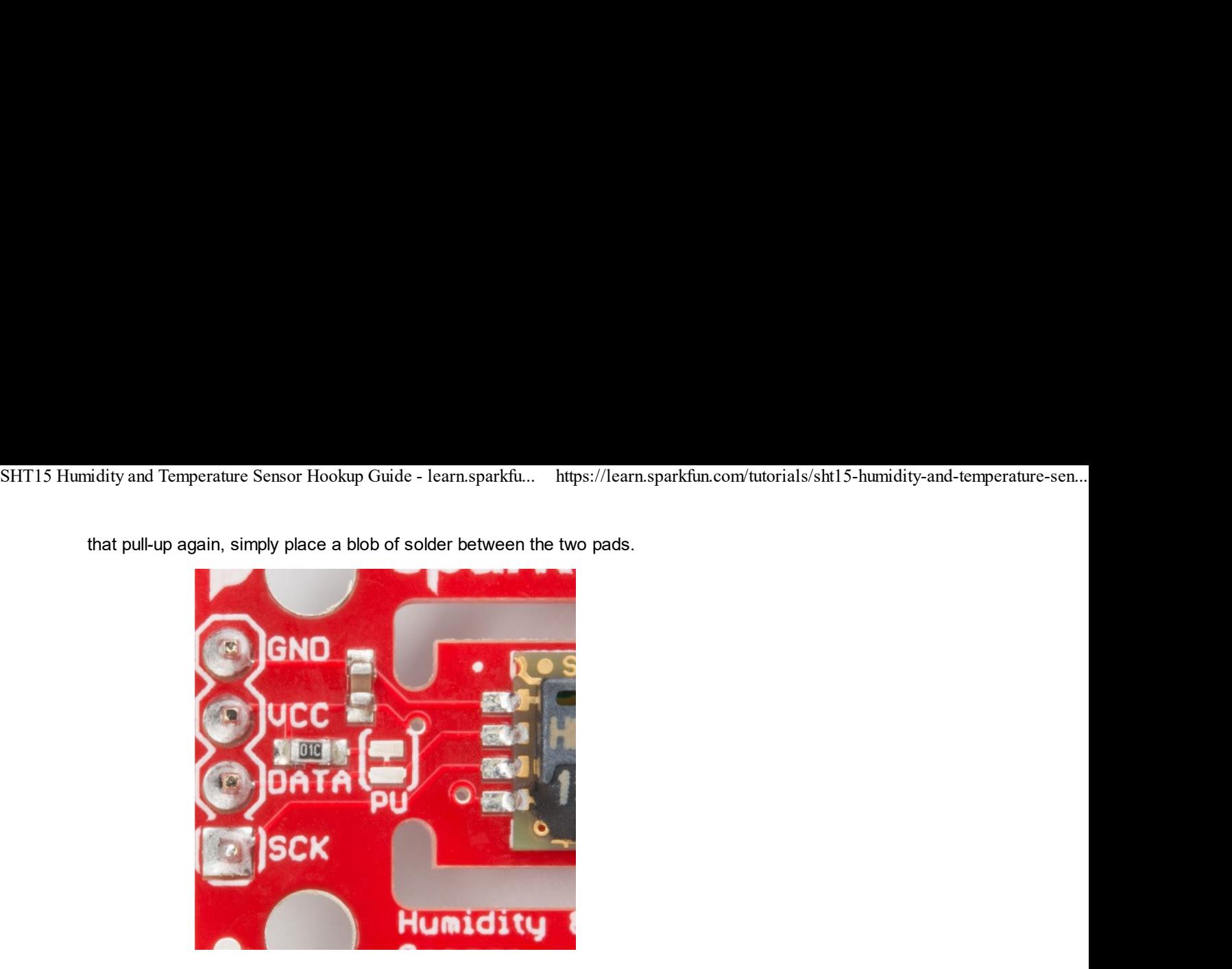

### **SHTIX Arduino Library and Example**

Luckily, there is an Arduino library and some example code to make using the SHT15 as easy as possible. Grab the SHT15 library for Arduino from the SHT15 GitHub Repository , or you can download the files directly from the button below. Alternative library options can be found here.

### SHT15 ARDUINO LIBRARY

Need help using the Library Manager or want to install the library the old fashioned way? Visit our Arduino Library tutorial, for more information.

Alternatively, you can use the Sensirion Library.

Once the library is installed, open Arduino, and expand the examples menu. You should see the SHT\_1X submenu.

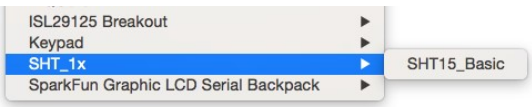

Load this example onto the Arduino. Open the serial terminal at 9600bps. You will see the current humidity and temperature in the room!

Here is the same example sketch if you would rather copy and paste:

```
******************
SHT15 Example
Joel Bartlett @ SparkFun Electronics
16 Sept 2015
https://github.com/sparkfun/SparkFun_ISL29125_Breakout_Arduin
o Library
This example shows how to get the temperature in F or C and h
umidity
Developed/Tested with:
SparkFun RedBoard
Arduino IDE 1.6.5
Connections:
GND \rightarrow A2Vcc \rightarrow A3DATA -> A4
SCK \rightarrow ASRequires:
SHT1X Arduino Library
https://github.com/sparkfun/SHT15_Breakout/
This code is beerware.
Distributed as-is; no warranty is given.
*****************/
#include <SHT1X.h>
//variables for storing values
float tempC = 0;
float tempF = 0;float humidity = 0;//Create an instance of the SHT1X sensor
SHT1x sht15(A4, A5);//Data, SCK
//delacre output pins for powering the sensor
int power = A3;int gnd = A2;
void setup()
\{Serial.begin(9600); // Open serial connection to report val
ues to host
 pinMode(power, OUTPUT);
 pinMode(gnd, OUTPUT);
 digitalWrite(power, HIGH);
 digitalWrite(gnd, LOW);
\mathcal{E}____________________________________
void loop()
\{readSensor();
```

```
printOut();
         delay(1000);
        }
        //-----------------------------------------------------------
        --------------------------------
        void readSensor()
        \{// Read values from the sensor
          tempC = sht15.readTemperatureC();
          tempF = sht15.readTemperatureF();
          humidity = sht15.readHumidity(); 
        }
        //-----------------------------------------------------------
        --------------------------------
        void printOut()
        \{ Serial.print(" Temp = ");
          Serial.print(tempF);
          Serial.print("F, ");
          Serial.print(tempC);
          Serial.println("C");
          Serial.print(" Humidity = ");
          Serial.print(humidity); 
          Serial.println("%");
        }
SHT15 Humidity and Temperature Sensor Hookup Guide - learn.sparkfu... https://learn.sparkfun.com/tutorials/sht15-humidity-and-temperature-sen...<br>printOut();<br>delay(1000);
```
## **Resources and Going Further**

You should now have a good idea of how to add humidity and temperature sensing into your next project. Need some inspiration? Check out these other tutorials:

- Make an automated terrarium that manages heat and humidity levels.
- Build a humidor control box that maintains a constant humidity in a controlled space.

### **Resources:**

- SHT15 Datasheet
- HTU21D Breakout Board Schematic
- HTU21D Breakout Board Eagle Files
- Github repo containing all the latest files and code